**AutoCAD (2022)**

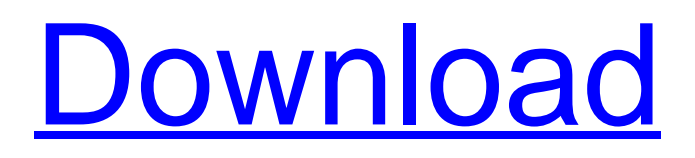

### **AutoCAD Crack+ With License Code 2022 [New]**

On December 3, 2019, Autodesk announced that AutoCAD will no longer be developed for Microsoft Windows; users will instead need to choose between the open-source LibreCAD and the closed-source AutoCAD LT. Contents show] Basic usage The tools within AutoCAD are often bundled together to create a task, a group of tasks, a region (sub-document) or sub-region (sub-sub-document), or an object. These tools are called in the order the user chooses them. If the user moves a tool to a toolbar, it becomes immediately available. The user selects an object and chooses either modify or create. Tools are often bound to specific functions such as extrude, hook, loop, shell, project, rib, cut, extrude, create, move, rotate, extend, and fillet. Depending on the current context, additional tools may be temporarily or permanently bound to these functions. The drawing area is a rectangular space on the screen that is sized and shaped to fit the content (dynamic or otherwise) that will be displayed in it. This area is typically centered on the screen. By default, the user can work in either the 2D or 3D view. The drawing area is divided into display spaces, typically called windows. In the default 2D view, the drawing area contains a single window. In the 3D view, the drawing area can contain multiple windows at the same time. A drawing area can be resized to match the size of the content it displays. The drawing area can be divided into multiple panes or split into multiple windows. The user can display and work in separate windows in the same or different tabs. In AutoCAD, each window has a title bar at the top of the window. The drawing area is filled with the drawing that is in the drawing area when the drawing area opens, the current view, and the active command(s). The user can move the drawing area to a new location by dragging it, and move the current view to a new location by using the scroll bar. In AutoCAD, the user can create separate views by opening multiple windows in the same drawing area. Several techniques are used to bring the user back to the "focus" of the drawing. For example, a user can move to a different part of the drawing area by pressing the tab key or by selecting another toolbar button. The user

## **AutoCAD [Mac/Win]**

Autodesk tools AutoCAD applications AutoCAD Mechanical AutoCAD Electrical AutoCAD Civil 3D AutoCAD Map 3D AutoCAD Land Desktop See also List of CAD software References External links Category:Computer-aided design software Category:2012 software1. Field of the Invention The invention relates to the field of electronic devices, and in particular, to the manufacture of flip chip integrated circuits. 2. Art Background Flip chip bonding is a process of attaching an integrated circuit chip or die to a substrate or base chip or die. Typically, the substrate comprises a silicon chip or die, having multiple integrated circuit devices formed therein. To attach the flip chip die to the substrate, a technique is needed that secures the flip chip die to the substrate with an array of extremely small solder connections between the flip chip die and the substrate. These solder connections are generally of the order of a few tenths of a millimeter in size, each and every one of which is typically more than two microns in diameter. There are several problems with this technology that make it unsuitable for the manufacture of most integrated circuits. First, the flip chip die is typically made from a ceramic material such as silicon carbide (SiC). To permit the solder connections to form, the ceramic material must be exposed to either a flux or a solder. However, the solder will corrode and oxidize the ceramic and the flux will attack the ceramic. Second, the flip chip die is relatively small. With current flip chip technology, the flip chip die cannot be more than approximately two hundred microns in size. Third, the flip chip die must be oriented to the substrate at an angle or pitch that is very small. The smaller the angle, the smaller the area of the solder connections. Currently, the pitch of the flip chip die to the substrate is approximately 10.6 microns. The pitch of the flip chip die to the substrate must be very small in order to provide a large number of connections. Unfortunately, as the pitch of the flip chip die to the substrate decreases, the probability of shorting between adjacent die also increases. Fourth, in a typical flip chip arrangement, the flip chip die is attached to the substrate using a glob of flux. The flux is electrically conductive and the solder connections must not become shorted out. As the pitch of the flip chip die to the substrate becomes smaller, the chances of a1d647c40b

#### **AutoCAD Patch With Serial Key Free Download**

Open Autodesk Autocad and select tools, then "Other" tab. On the "Other" tab, you can enter your license key (keygen). Note: the keygen can be used only once for the lifetime of your registration. If you have a new device, you can use the keygen again. The approaches described in this section could be pursued, but are not necessarily approaches that have been previously conceived or pursued. Therefore, unless otherwise indicated herein, the approaches described in this section are not prior art to the claims in this application and are not admitted to be prior art by inclusion in this section. In computer networks, network devices, such as routers and switches, are employed to direct traffic through the network. Routers and switches typically include multiple line cards, with each line card including multiple ports or interfaces. In a given network, it is common for network devices to be grouped together, such that routers and switches may be connected to form a "domain". In some cases, it is desirable to provide an active/standby relationship among the network devices of a domain. For example, it may be desirable to have a primary router or primary switch always online, while having a standby router or standby switch online in the event the primary router or primary switch fails. The failure of one network device of a domain can result in loss of connectivity of the network device's associated ports or interfaces. For example, a failure of the primary router in a network domain may result in a loss of connectivity of the network domain's external interfaces. In order to restore network connectivity in the event of a failure, a network device must be repaired or replaced. Depending on the type of failure and the consequences of failure, there are various means by which a network device can be repaired or replaced. In one common approach, the network device is repaired or replaced by physically removing the network device from the network domain and then adding a new network device to the network domain. For example, if the primary router fails, the physical connection of the primary router to the domain is disconnected, and a new router is physically added to the network domain. Once the new router is connected to the domain, the new router assumes the role of the primary router. In another example, if the primary router fails, a new router is physically connected to the domain, and the failed router is physically removed from the domain. The new router assumes the role of the primary router. In another common approach, the network device is

#### **What's New In?**

Schedule a meeting and invite others to view your changes in an annotated drawing. (video: 1:11 min.) Improvements to Many Network Capabilities Maximize performance with faster and smoother behavior when working on large networks. More network performance updates in the Autodesk family of products include: Autodesk Fusion 360: New platform for cloud, mobile and desktop tools. New platform for cloud, mobile and desktop tools. Autodesk Smoke & Flame: Improved version for 2D and 3D design collaboration. Improved version for 2D and 3D design collaboration. Autodesk 123D Catch: Compatible with cloud mobile device versions. Compatible with cloud mobile device versions. Autodesk AutoCAD Architecture: Introduced improvements to 2D and 3D environments. Introductions to some of the major changes included in this release: Markup Import Modeling Design Architecture Cloud Mobile Enterprise Import Moves objects from one drawing to another. The "copy" and "move" commands are now supported in the command line. This means that you can now use the "Copy" or "Move" command to change the contents of an object in your drawing. You can then re-locate the original object from another drawing or by clicking in the graphical workspace to activate a pointer. You can also use the "Designer" feature to copy (the design command) or move (the design move command) an object from one drawing to another. To quickly review your model, the "Navigator" tool has been added to the ribbon toolbox. The Navigator tool allows you to mark positions in the model for viewing or moving. A radial menu allows you to navigate to other views, as well as to other drawings in your model. Navigator also has "pen" modes where the "pen" follows the active object. Overload Layers and Variables The "Help" and "Where Used" commands are now available in the toolbox ribbon. Scenes 3D and 2D editing of windows, doors and frames. The Design Explored feature now supports a variation on the ring method that supports windows and doors. Design Explored now has

# **System Requirements For AutoCAD:**

Support This is an early beta version. It may have some issues and I may have missed some things. Some places where bugs may be found include: - the user tutorial is incomplete - the plot is not yet implemented (there's an empty plot) - the AI is not yet implemented - some monsters and quests are not yet implemented - the user interface is not yet implemented - user profiles are not yet implemented. Introduction Fantasy Map is a fantasy turn-based strategy game. Fantasy Map is meant to be a quick and fun strategy game in which players will command

Related links: